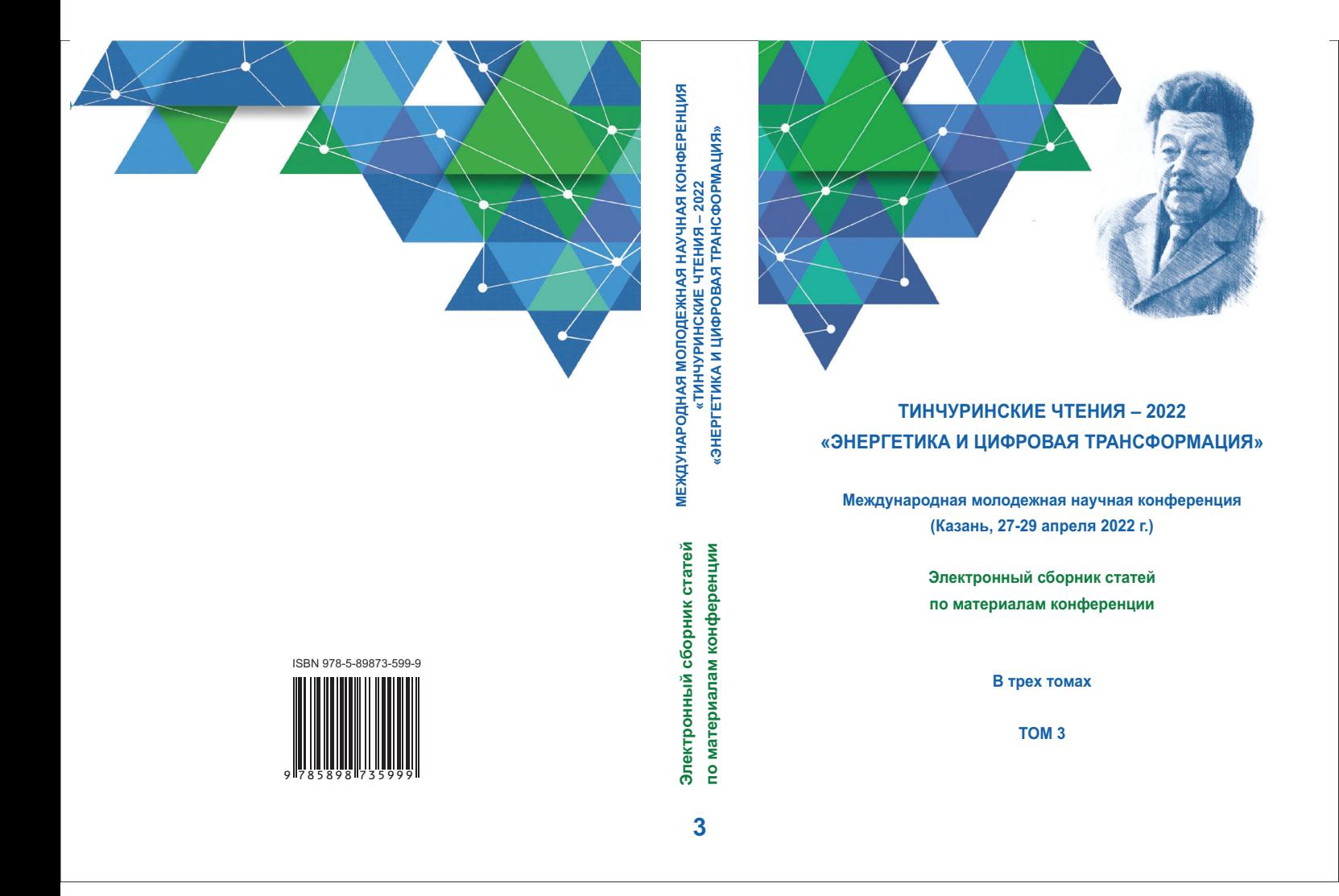

# **МИНИСТЕРСТВО НАУКИ И ВЫСШЕГО ОБРАЗОВАНИЯ РОССИЙСКОЙ ФЕДЕРАЦИИ**

## **Федеральное государственное бюджетное образовательное учреждение высшего образования «Казанский государственный энергетический университет»**

# ТИНЧУРИНСКИЕ ЧТЕНИЯ – 2022 «ЭНЕРГЕТИКА И ЦИФРОВАЯ ТРАНСФОРМАЦИЯ»

Международная молодежная научная конференция

(Казань, 27-29 апреля 2022 г.)

Электронный сборник статей по материалам конференции

В трех томах

# ТОМ 3

*Под общей редакцией ректора КГЭУ Э. Ю. Абдуллазянова*

## УДК 004+005+33+81+65+378+316 ББК 32+65+60+80 М43

Рецензенты:

заведующий кафедрой ЭиЭ ФГБОУ ВО «ИРНИТУ», доктор технических наук, доцент К. В. Суслов;

проректор по РиИ ФГБОУ ВО «КГЭУ», доктор технических наук, доцент И. Г. Ахметова

Редакционная коллегия:

Э. Ю. Абдуллазянов (гл. редактор); И. Г. Ахметова (зам. гл. редактора), Е. С. Дремичева

М43 Международная молодежная научная конференция «Тинчуринские чтения – 2022 «Энергетика и цифровая трансформация»: электронный сборник статей по материалам конференции: [в 3 томах] / под общей редакцией ректора КГЭУ Э. Ю. Абдуллазянова. – Казань: КГЭУ, 2022. – Т. 3. – 605 с.

> ISBN 978-5-89873-599-9 (т. 3) ISBN 978-5-89873-600-2

В электронном сборнике представлены статьи по материалам Международной молодежной научной конференции «Тинчуринские чтения – 2022 «Энергетика и цифровая трансформация», в которых изложены результаты научно-исследовательской работы молодых ученых, аспирантов и студентов по проблемам в области тепло-и электроэнергетики, ресурсосберегающих технологий в энергетике, энергомашиностроения, инженерной экологии, электромеханики и электропривода, фундаментальной физики, современной электроники и компьютерных информационных технологий, экономики, социологии, истории и философии.

Предназначены для научных работников, аспирантов и специалистов, работающих в сфере энергетики, а также для студентов вузов энергетического профиля.

Статьи публикуются в авторской редакции. Ответственность за содержание статей возлагается на авторов.

> УДК 004+005+33+81+65+378+316 ББК 32+65+60+80

ISBN 978-5-89873-599-9 (т. 3) ISBN 978-5-89873-600-2

© КГЭУ, 2022

На данном этапе разработана интерфейсная часть веб-сайта. Разрабатывается структура БД и готовится информация для её наполнения.

### **Источники**

1. Табличный процессор Microsoft Excel 2007: метод. указания / Сост.: Н.К. Петрова, М.М. Волченко. Казань: Казан. гос. энерг. ун-т, 2010. 44 с.

2. Курченкова Т. В. Компьютерные методы обработки информации с использованием web-приложений: учебное пособие. Воронеж: ВИВТ, 2018. 84 с. [Электронный ресурс]. Режим доступа: https://e.lanbook.com/book/157485 (дата обращения 18.08.2021).

3. Начало работы – React: официальная документация React [Электронный ресурс]. Режим доступа: https://ru.reactjs.org/docs/gettingstarted.html (дата обращения 11.03.2022).

4. Торкунова Ю.В., Кривоногова А.Е. Разработка web-приложения для автоматизации поиска наименований коммерческой продукции // В сб.: Тинчуринские чтения-2020. Казань, 2020. Т. 3. С. 70-73.

5. Рачков К.Р., Салтанаева Е.А., Майстер А.В. WEB-приложение для учета и хранения информации // В сб.: Тинчуринские чтения: тезисы докладов XIII Молод. науч. конф. 2018. С. 12-13.

УДК 004.942.001.57

## **ИСПОЛЬЗОВАНИЕ ФУНКЦИИ БАЗОВОЙ СРЕДЫ «СХЕМА» В СИСТЕМЕ АВТОМАТИЗИРОВАННОГО ПРОЕКТИРОВАНИЯ AUTODESK INVENTOR PROFESSIONAL**

С.С. Филимонов ФГБОУ ВО «КГЭУ», г. Казань serfv43@gmail.com Науч. рук. канд. техн. наук, доц. Д.В. Хамитова

В работе рассмотрены основные функции проектирования базовых сред в Autodesk Inventor, таких как: Сборка и Схема. Спроектировано механическое приспособление «Мясорубка бытовая» и рассчитано придаточное соотношение зубчатых передач для правильного функционирования механизма. Воссоздана анимация работы мясорубки бытовой с использованием базовой среды «Схема».

**Ключевые слова:** Autodesk Inventor, 3D-моделирование, механизмы, проектирование, анимация работы, базовые среды, сборка, схема.

Стремительное развитие цифровизации в народном хозяйстве диктует современным специалистам новые условия: умение владеть разными программными обеспечениями (ПО), такими как: Adobe Photoshop – работа с фотографиями; Adobe Premiere – работа с видеоматериалами и созданием контента; OBS Studio – ПО для ведения онлайн-трансляций на различные платформы транслирования видеопотоков.

Но в рамках инженерного проектирования вышеперечисленные программы носят чисто вспомогательный характер для качественной обработки видео и фото контента. Цель данной работы – расширить теоретические знания обучающихся всех образовательных учреждений, а в частности, приобретение навыков использования базовой среды «Схема» в системе автоматизированного проектирования (САПР) Autodesk Inventor Professional [1]. Приобретение и развитие знаний и навыков во владении функциями САПР необходимы для расширения спектра выполняемых работ исполнителем. Autodesk Inventor позволяет создавать анимацию работы устройства, сборку или разборку любого механизма в формате «avi» и др. На примере некоторых устройств выполнены циклы сборкиразборки с использованием функции «Схема».

Данное исследование содержит в себе несколько этапов работы:

1) выбор объекта исследования;

2) подбор конструкторской документации;

3) проектирование элементов выбранного устройства – «Мясорубка бытовая» в базовой среде «Деталь»;

4) сборка устройства в базовой среде «Сборка»;

5) определение процесса сборки и разборки механизма при помощи базовой среды «Схема»;

6) воссоздание анимации работы устройства «Мясорубка бытовая».

В ходе работы выявлены некоторые недостатки используемой САПР: плохая оптимизация программы, ограниченность функций создания анимации. Базовая среда «Схема» представляет собой шаблон для создания анимации и разнесённых видов в файлах сборок для демонстрации порядка сборки или связей между компонентами. Эта базовая среда имеет панель раскадровок, позволяющая создавать анимацию любой длительности, порядка сборки или работы [2].

При возникновении электромагнитных полей на обмотках электродвигателя приводится в движение механический привод с соответствующими придаточными числами для вращения шнека и совершения заданной функции (рис. 1). На данном рисунке обозначены действия каждого из элементов моделируемого объекта.

|   |  |   |   |   |   |        |          |     |    |   |                 |    | K  | Þт |    | N |                |
|---|--|---|---|---|---|--------|----------|-----|----|---|-----------------|----|----|----|----|---|----------------|
| Ä |  |   |   | Ŀ |   |        |          | lg. | 10 | W | $\overline{12}$ | 13 | 14 | 15 | 16 |   | 17 18 19       |
|   |  |   | Ш |   |   |        |          |     |    |   |                 |    |    |    |    |   |                |
|   |  |   |   |   |   |        |          |     |    |   |                 |    |    |    |    |   |                |
|   |  |   |   |   |   |        | $\sigma$ |     |    |   |                 |    |    |    |    |   |                |
|   |  |   |   |   | ø |        |          |     |    |   |                 |    |    |    |    |   |                |
|   |  |   |   |   | ø |        |          |     |    |   |                 |    |    |    |    |   |                |
|   |  |   |   |   |   |        |          |     |    |   |                 |    |    |    |    |   |                |
|   |  |   |   |   | ø |        |          |     |    |   |                 |    |    |    |    |   |                |
|   |  |   |   |   | ø |        |          |     |    |   |                 |    |    |    |    |   |                |
|   |  |   |   |   | ø |        |          |     |    |   |                 |    |    |    |    |   |                |
|   |  |   |   |   | Ø |        |          |     |    |   |                 |    |    |    |    |   |                |
|   |  | ш |   |   |   | ш<br>Ø |          |     |    |   |                 |    |    |    |    |   | $\blacksquare$ |

Рис. 1. Панель раскадровок анимации работы мясорубки бытовой

При помощи воссозданного цикла работы любого механизма обучающиеся могут наиболее ясно понять предназначение и функцию устройства даже с отсутствием знаний о нем. В рамках данной работы усвоены теоретические знания по созданию анимации обучающимися, которые были применены на студенческой олимпиаде по инженерному геометрическому моделированию в Казанском государственном энергетическом университете.

Спроектированное механическое приспособление «Мясорубка бытовая», совершающее полный рабочий цикл представлено на рис. 2.

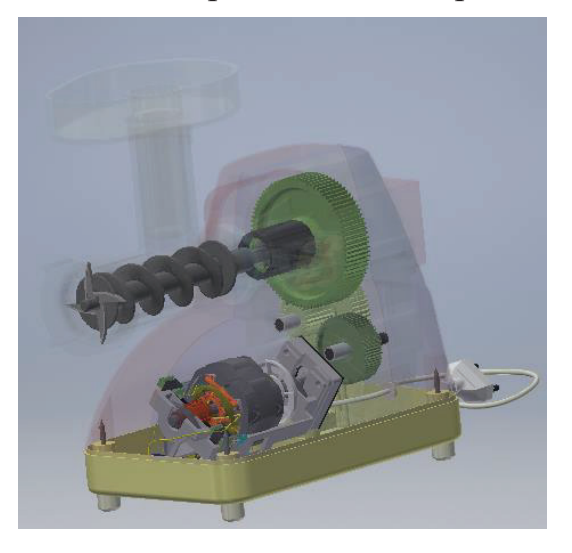

Рис. 2. Цикл работы мясорубки в разрезе

Повышение уровня знаний, формирование профессиональных компетенций, таких как знание государственных стандартов (ГОСТ), умение создания и чтения конструкторской документации способствует выпуску высококвалифицированных кадров в различных технических отраслях.

#### **Источники**

1. Филимонов С.С. Создание механических узлов с помощью динамических трёхмерных моделей в системах автоматизированного проектирования // Тинчуринские чтения - 2021 «Энергетика и цифровая трансформация»: матер. Межд. молод. науч. конф. В 3 т., Казань, 28–30 апреля 2021 года. Т. 3. С. 126-128.

2. Филимонов С.С., Хамитова Д.В. Использование 3D-печати в образовательной деятельности с целью улучшения восприятия учебного материала // КОГРАФ-2021: сб. матер. 31-й Всерос. науч.-практ. конф. по графическим информационным технологиям и системам, Нижний Новгород, 19–22 апреля 2021 года. С. 108-111.

УДК 378.4

## **РОЛЬ ИСКУССТВЕННОГО ИНТЕЛЛЕКТА В ИЗУЧЕНИИ АНГЛИЙСКОГО ЯЗЫКА**

Л.Ф. Хатипова ФГБОУ ВО «КГЭУ», г. Казань fanilovna03@gmail.com Науч. рук. канд. филол. наук, доц. Г.З. Гилязиева

В данной статье описано понятие «Искусственный интеллект», его виды и один из основных способов его реализации - с помощью нейронных сетей. Также здесь показан результат исследовательской работы над статистикой использования искусственного интеллекта в образовании, а именно в изучении английского языка.

**Ключевые слова:** искусственный интеллект, нейронные сети, разум, технологии, образование, английский язык.

Одной из актуальнейших тем на сегодняшний день является искусственный интеллект и его роль в нашей жизни. Для начала дадим определение этому понятию. Искусственный интеллект (ИИ) – это одновременно технология и наука, целью которой является выполнение задач, изначально предусмотренных для человека, а также тех, которые людям выполнить не под силу. Наиболее распространенной формой ИИ является имитация поведения человека автоматизированными технологиями. ИИ делится на две категории: технологии на основе функции и на основе возможностей. К первой категории, на данный момент, относятся реактивные машины, которые не способны анализировать свои предыдущие действия. Также сюда входит проект «Теория разума», т.е. ИИ с самосознанием, который должен будет обладать человеческим разумом, понимать и выражать эмоции.

160

## ЗО ПЕЧАТЬ ЦИФРОВОЙ МОДЕЛИ

А.Ф. Зиангиров<sup>1</sup>, А.М. Мугинов<sup>2</sup>, Д.В. Хамитова<sup>3</sup> ФГБОУ ВО «КГЭУ», г. Казань  $\frac{1}{2}$ zinaydar@mail.ru,  $\frac{2}{3}$ aqwewerr@gmail.com,  $\frac{3}{3}$ orhidey-din@mail.ru

В статье рассмотрены этапы 3D печати цифровой модели и её применение.

Ключевые слова: 3D печать, прототипирование, слайсинг, поддерживающие конструкции.

3D печать цифровой модели представляет собой аддитивный производственный процесс, при котором с помощью 3D принтера создается физический объект путем послойного наращивания при помощи расплавленного материала. 3D печать является актуальной благодаря такому положительному моменту, как возможность ее применения при прототипировании нового изделия промышленности  $\mathbf{B}$ с пелью уменьшения затрат, возникающих при производстве **(выявление** бракованных изделий из-за недостаточной информации, что можно избежать при прототипировании) [1].

Технология 3D печати представляет собой пошаговый процесс, который состоит из нескольких этапов (рис. 1).

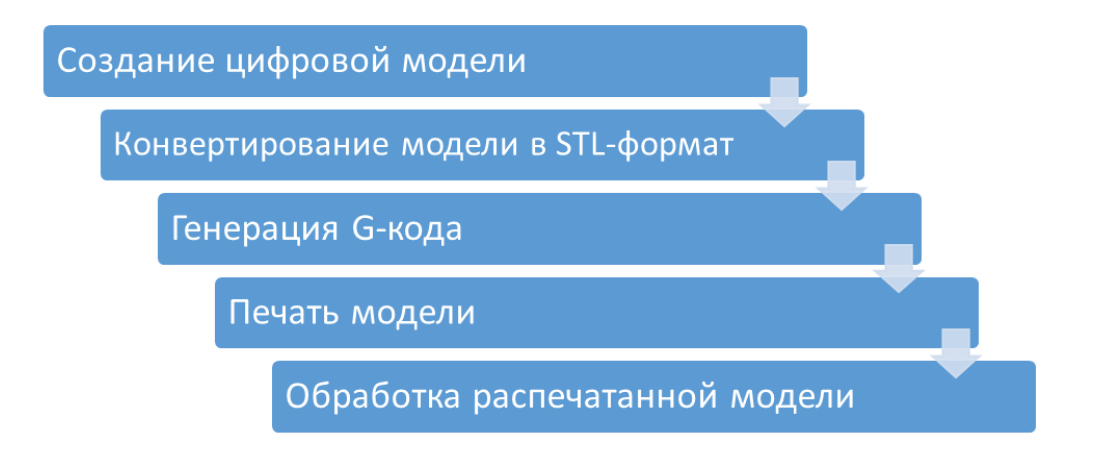

Рис. 1. Этапы 3D печати

Первым этапом данного процесса является создание цифровой модели объекта. Для этой цели могут применяться такие САПР программы, как 3DS Max, Компас, SolidWorks, Autodesk Inventor Professional и другие. Если нет возможности смоделировать сложную модель и необходимо ее распечатать, то можно скачать готовую из Интернета.

На следующем этапе необходимо ранее созданную модель сохранить в формате STL, которую затем возможно будет обработать в программеслайсер. У каждой программы свой формат 3D модели (Inventor – «ipt», KOMPAS – «m3d» и т.д.), а программа-слайсер, например, Ultimaker Cura, поддерживает такие форматы, как OBJ, STL, 3MF, X3D.

Далее файл STL нужно конвертировать в G-код с помощью программного обеспечения, называемого слайсером. Эта программа загружает 3D модель и выдает инструкции для самого принтера. В G-коде прописываются такие параметры печати, как высота слоя, температура сопла и стола, скорость печати, координаты, по которым будет двигаться сопло и т.д. Если в 3D принтер загрузить модель без слайсинга, то он не будет её распознавать. Среди наиболее популярных слайсинговых программ можно отметить Ultimaker Cura, Slic3r и др. [2].

Основным этапом является процесс печати. Сам по себе данный процесс довольно прост. После нагрева стола и сопла печатающая головка опускается до стола (либо поднимается стол – зависит от конструкции принтера), при этом между соплом и столом остается зазор, равный высоте слоя печати (обычно 0,1–0,2 мм). Печатающая головка (экструдер) одновременно начинает двигаться по координатам и выдавливать первый слой расплавленного материала на стол. После чего экструдер поднимается на высоту слоя и начинает наносить следующий слой поверх предыдущего. Данный цикл повторяется до тех пор, пока модель полностью не распечатается [3].

После распечатки объекта наступает заключительный этап – обработка. Если 3D модель имеет нависающие элементы, то еще в этапе слайсинга программа-слайсер генерирует поддерживающие элементы, чтобы модель могла распечататься без деформации. За счет поддерживающей конструкции детали не висят в воздухе, а имеют опору, благодаря чему принтер может их распечатать. Пример одной из таких конструкций до и после её удаления приведен на рис. 2.

Помимо удаления поддерживающих конструкций распечатанная модель также может быть подвергнута шлифовке, удалению лишних заусенцев, покраске и т.д.

52

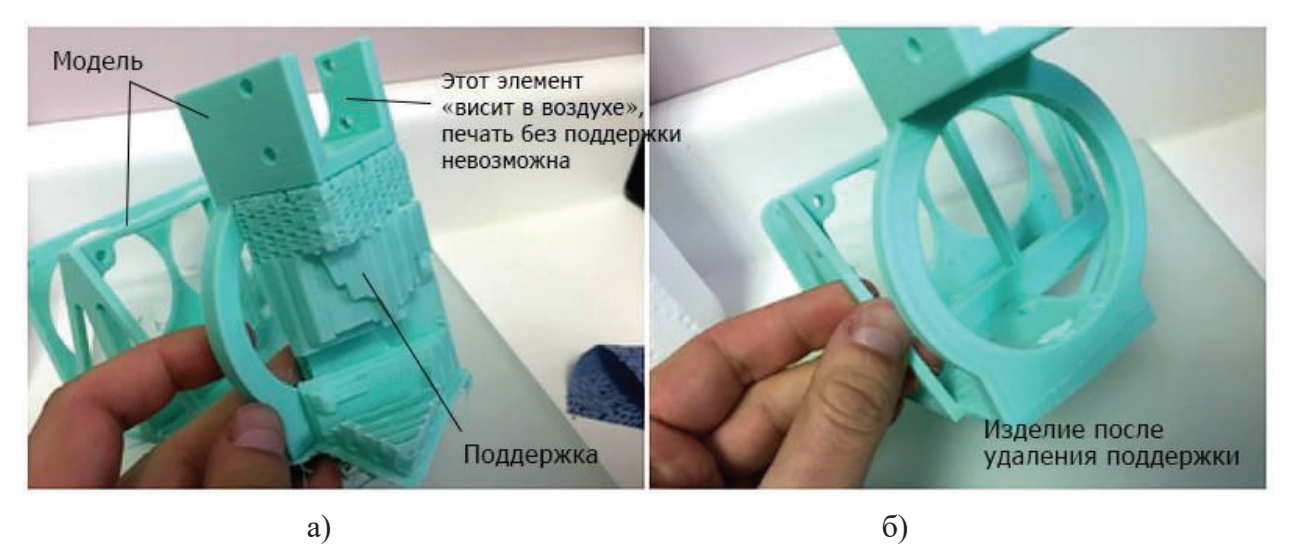

Рис. 2. Распечатанная модель с поддержкой (а) и после её удаления (б)

3D печать может иметь разнообразное применение. Во-первых, она позволяет легко создавать предметы разной формы, даже в домашних условиях. Во-вторых, в промышленности 3D принтер можно использовать на этапе прототипирования какого-либо изделия. Таким образом, удается избегать изготовления дефектных деталей [4].

#### **Источники**

1. Зленко М.А., Нагайцев М.В., Довбыш В.М. Аддитивные технологии в машиностроении. М.: ГНЦ РФ ФГУП «НАМИ», 2015. 220 с.

2. Рукавишников В.А., Уткин М.О. Цифровое моделирование как первый уровень формирования проектно-конструкторской компетенции // Инновационные технологии в инженерной графике. Проблемы и перспективы: сб. тр. междунар. науч.-практич. конф. Новосибирск: НГАСУ (Сибстрин), 2019. C. 216- 221.

3. Рэдвуд Б. 3D-печать. Практическое руководство. М.: ДМК Пресс, 2020. 220 с.

4. Горьков Д.Е., Холмогоров В.А. 3D-печать с нуля. СПб.: БХВ-Петербург, 2020. 256 с.